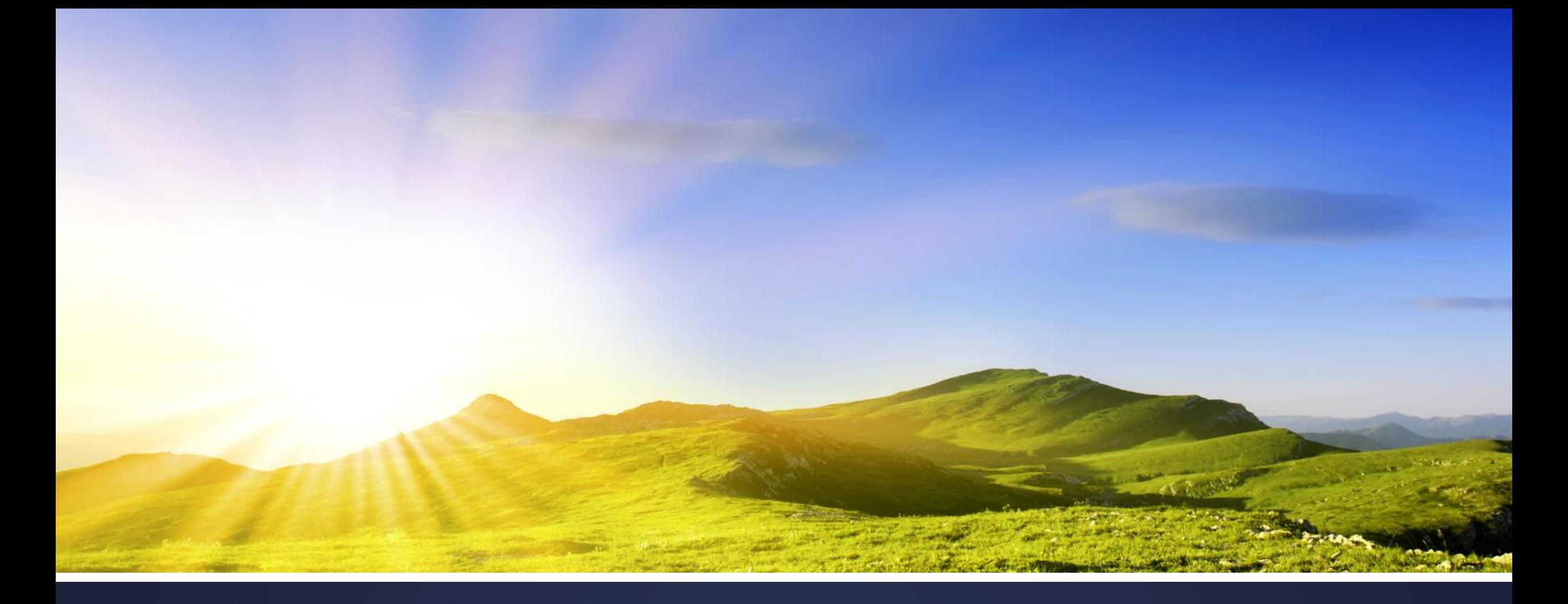

# 死亡通報網路系統教育訓練 鍾乘備|元赫科技股份有限公司

# 教學重點 (1)通報個案流程

(2)功能操作教學 (3)常見問題說明

綱要

- 通報作業流程
- 各項功能操作、介紹及說明
- 常見問題說明
- Q&A

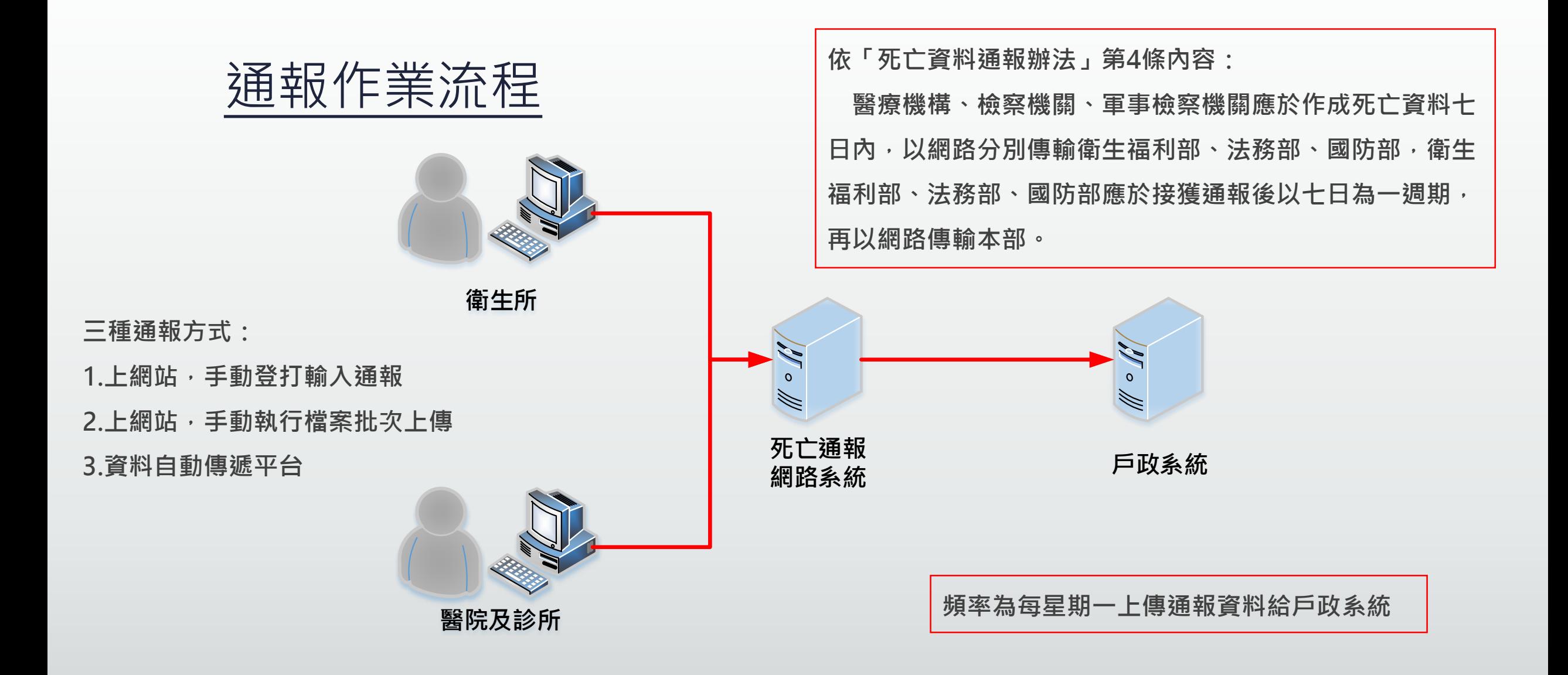

# 各項功能操作、介紹及說明

(1)首頁功能簡介(未登入首頁、已登入首頁) (2)通報作業-通報輸入作業 (3)通報作業-通報資料查詢 (4)通報作業-同身分證通報資料查詢 (5)通報作業-批次上傳作業 (6)資料維護-個人資料修改 (7)資料維護-醫師資料維護 (8)資料維護-機構資料維護

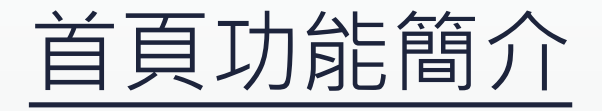

#### ▪ 未登入首頁

- 最新訊息:系統更新、維運等相關訊息
- 公文布告:有發文的相關訊息
- 文件下載:所有系統相關的文件

- 登入首頁
	- 下載區:同(未登入首頁)的文件下載
	- 暫存通報個案列表:暫存資料編輯區
	- 異常檔修正提醒:個案資料與戶政的戶籍資料有錯誤資料編輯區

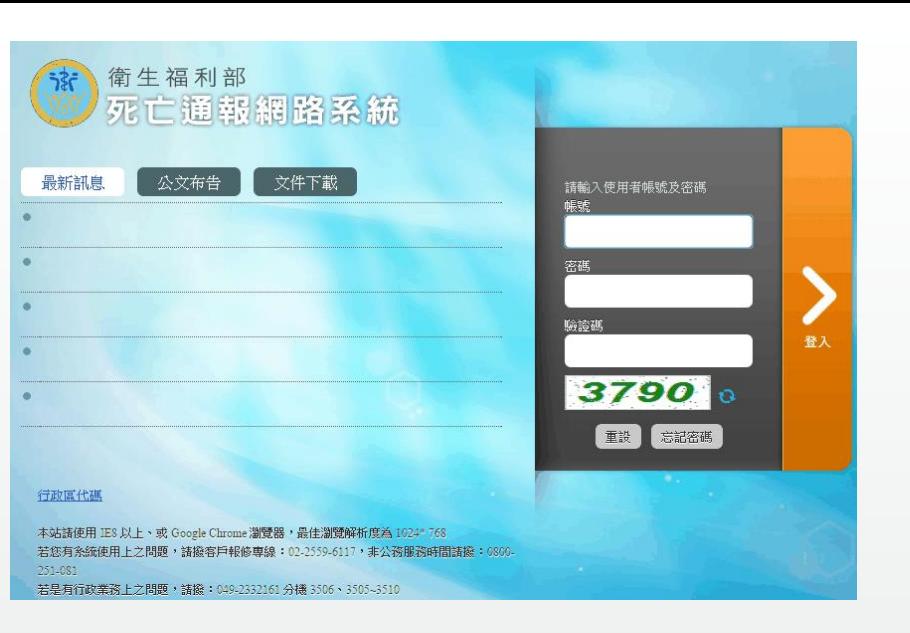

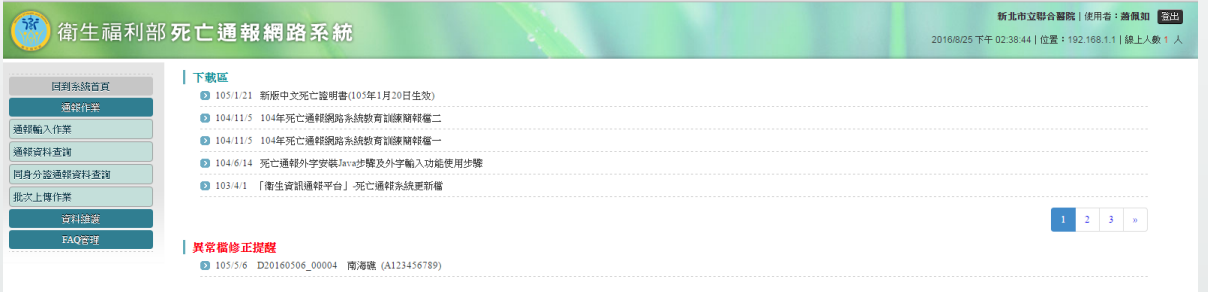

### 通報作業-通報輸入作業

#### ▪ 基本資料

- 紅色「\*」號部份必填
- 身分證字號、居留(統一)證號及護照號碼,三個欄位必填其中一欄
- 死亡場所:於其它醫院死亡時,請勾「其它」並選擇「其它描述」填入說明
- 通報醫師:請至「資料維護-醫師資料維護」中新增醫師, 此下拉選單才會有醫師可選

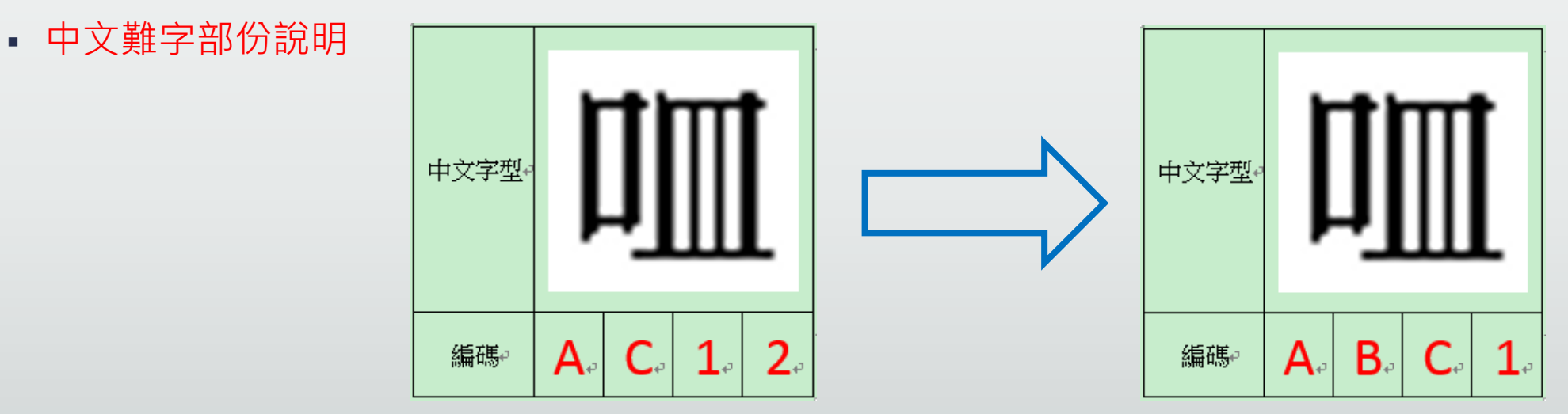

#### 通報作業 - 通報輸入作業

基本資料 死亡原因 \* 姓名 病歴號碼 死亡證字號  $\overline{\phantom{a}}$ \* 性別 身分證字號 居留(統一)證號 護照號碼  $\overline{.}$ \* 戶籍所在地 ※出生至死亡一日内,應填寫完整出生時間 \*出生時間 ◎ 民國前 ◎ 民國 年 ▼月 ▼日 ▼時 ▼分 \* 死亡時間 民國 年 ▼月 ▼日 ▼時 ▼分 ※於其它醫院死亡時,請勾「其它」並選擇「其它描述」填入說明 \* 死亡場所 ○ 醫院 ○ 診所 ○ 長期照護或安養機構 ○ 住居所 ○ 其他 \* 死亡種類 ○ 自然死(純粹僅因疾病或自然老化所引起之死亡) ○ 意外死 ○ 自殺 ○ 他殺 ○ 不詳 在何處工作從事何種行業 空白 ▼ 笠白 ▼ 死亡者行業別 ▼ 00空白▼ |擔任何種工作及職務 0空白 \* 通報醫師  $\mathbf{v} \parallel \mathbf{v}$ ▼∥▼∣ 第二署名醫師 證明書列印 ● 只印通報醫師 ○ 只印第二署名醫師 ○ 全印 民國 105 年 08 ▼ 月 26 ▼ 日 證明書開立日期

上傳 重設

暫存

備註

### 通報作業-通報輸入作業

#### ▪ 死亡原因

- 請依「死亡原因填寫指引」及「死亡原因填寫範例一、二、三」填寫。
- 欄位最後有個「+」符號,可以展開甲2、甲3、甲4...等輸入欄位。
- 單一疾病名稱不可超過25個中文字

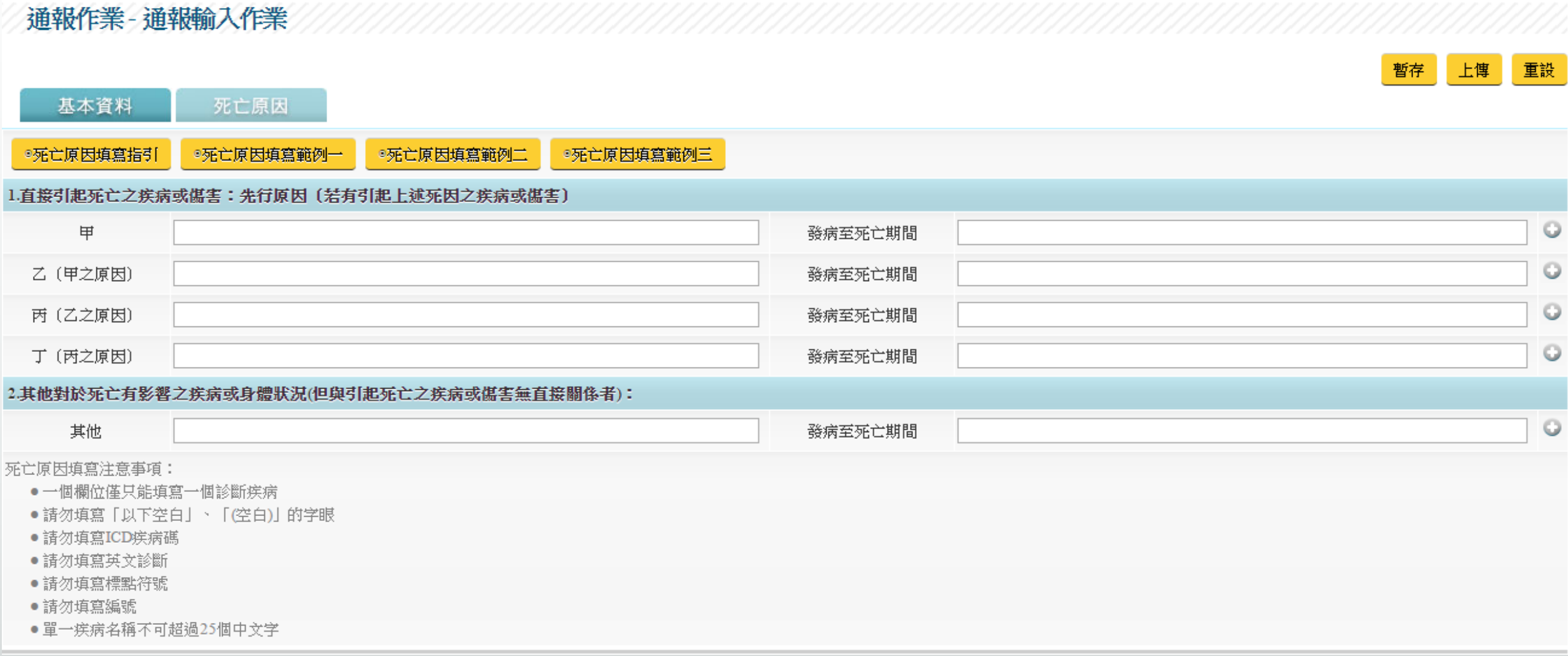

# 通報作業-通報輸入作業

- 暫存
	- 暫存個案資料
- 上傳
	- 通報個案資料

▪ 重設

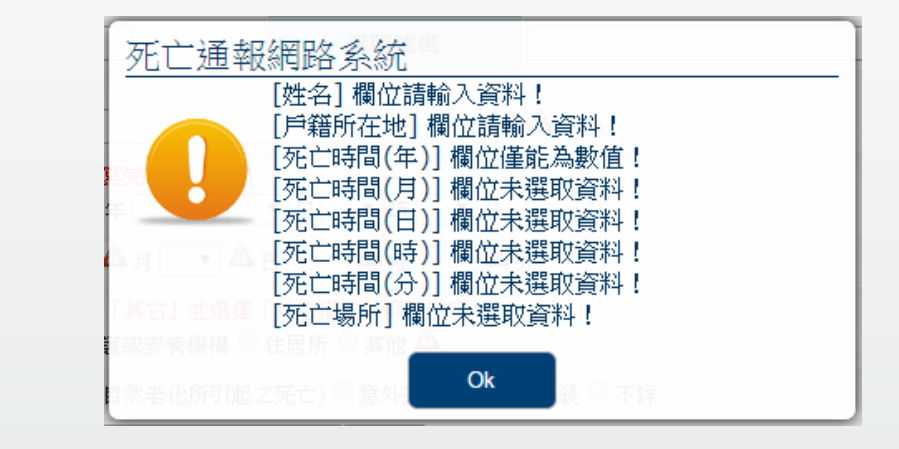

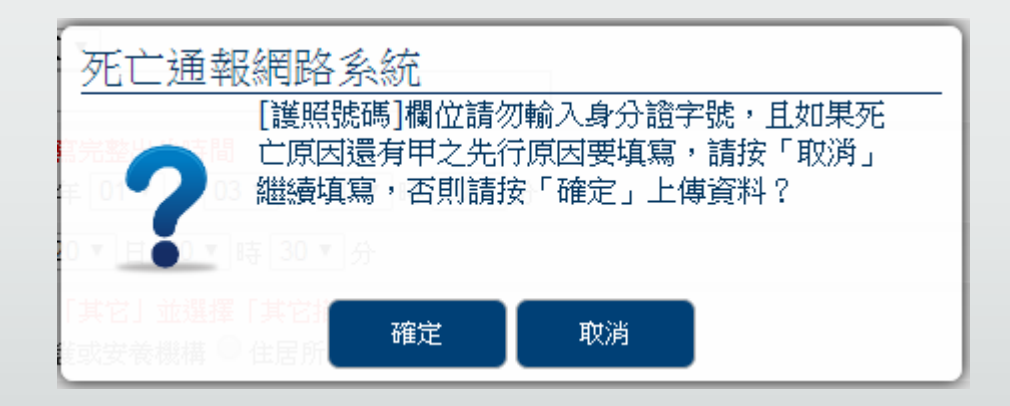

### 通報作業-通報資料查詢

- 如想確認通報是否成功,在完成「通報輸入作業」後,可來此功能查詢個案
- 簡易查詢方式,在「身分證字號(或居留證號)」欄位輸入身分證字號即
- 特別注意日期區間

#### 通報作業 - 通報資料查詢

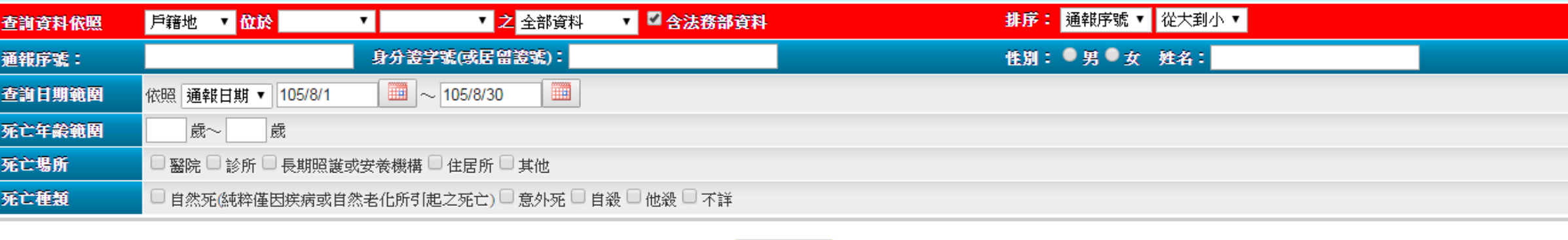

查詢

# 通報作業-批次上傳作業

### ▪ 上傳資料

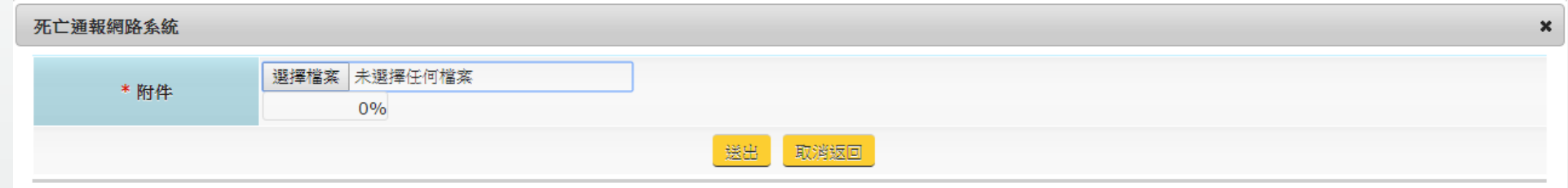

#### ▪ 查詢

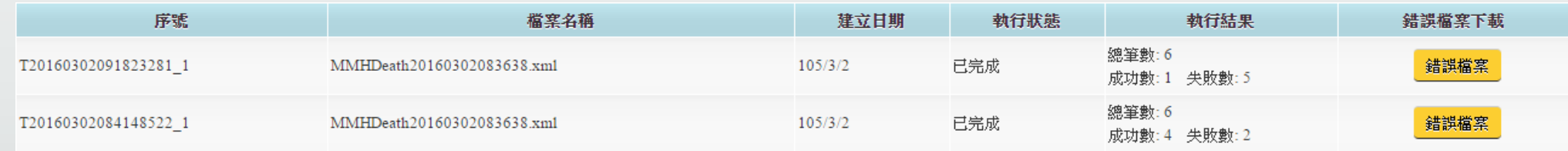

# 資料維護-個人資料修改

- 姓名、Email信箱為必填欄位
- 密碼之格式可為「a~z」、「A~Z」、「0~9」之組合, 最少長度不得小於7碼。

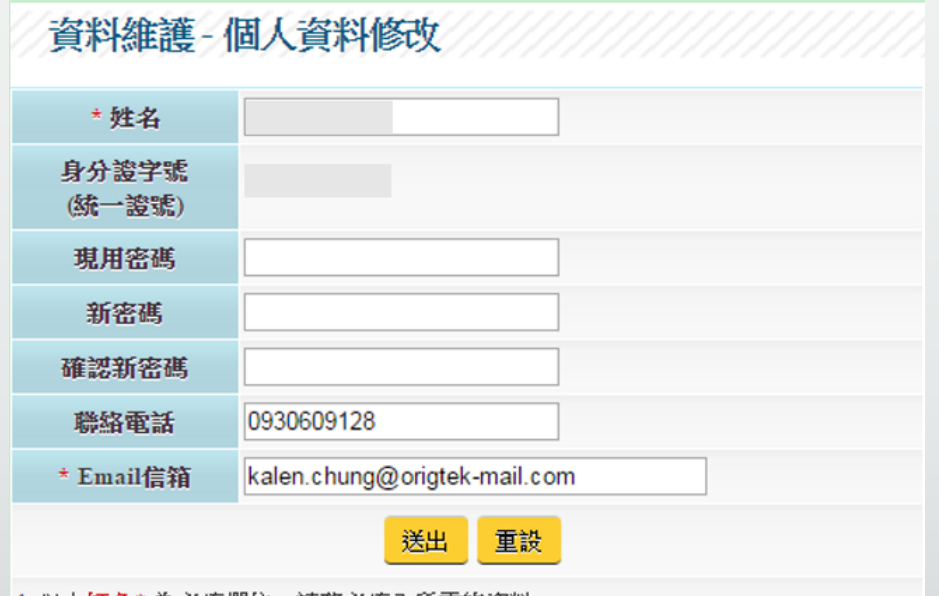

|1. 以上紅色\* 為必填欄位,請務必填入所需的資料。|

2. 密碼之格式可為「a~z」、「A~Z」、「0~9」之組合,最少長度不得小於7碼。

## 資料維護-醫師資料維護

• 此項維護功能有權限的限制, 如要調整權限, 請與當地衛生局聯絡, 在一開始申 請帳號時,請先正確勾選控制權限。

資料維護 · 醫師資料維護 新增 ▼ 行政區:■ 單位:■ 縣市: 查前 排序:醫師姓名 ▼ 姓名:

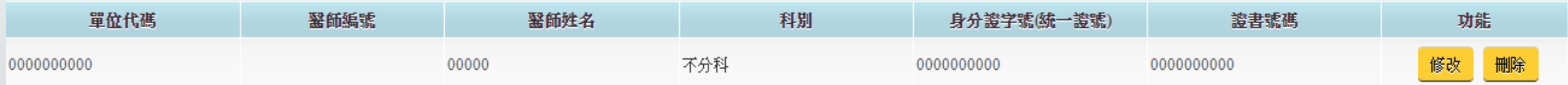

# 資料維護-醫師資料維護

▪ 新增醫師資料時:紅色「\*」欄位為必填。

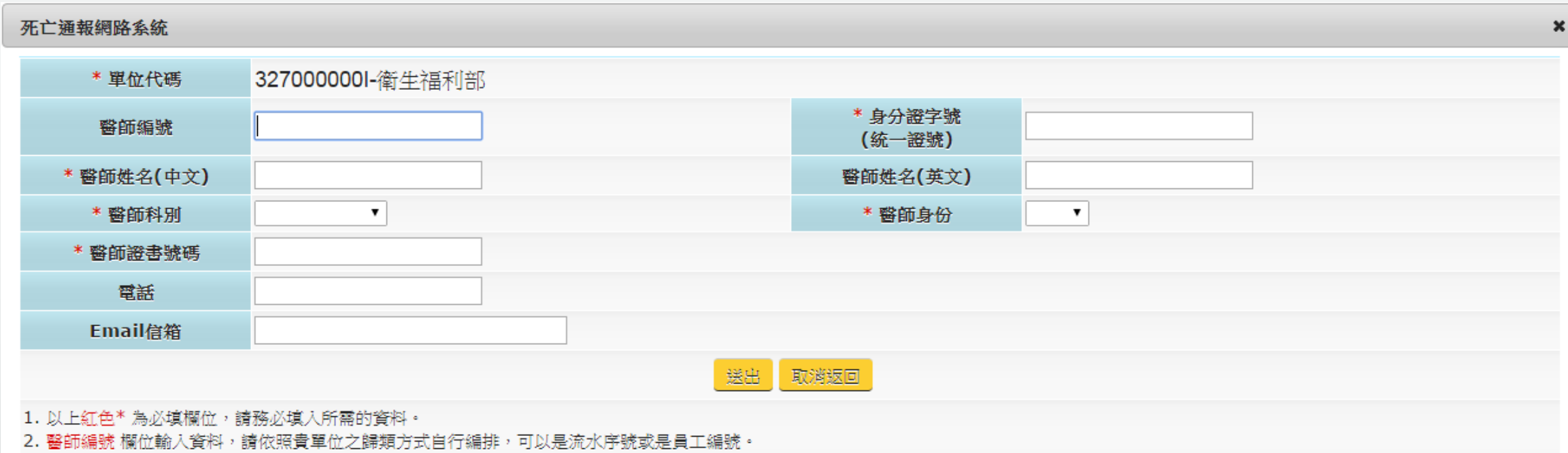

# 資料維護-機構資料維護

▪ 機構資料有權限限制功能。

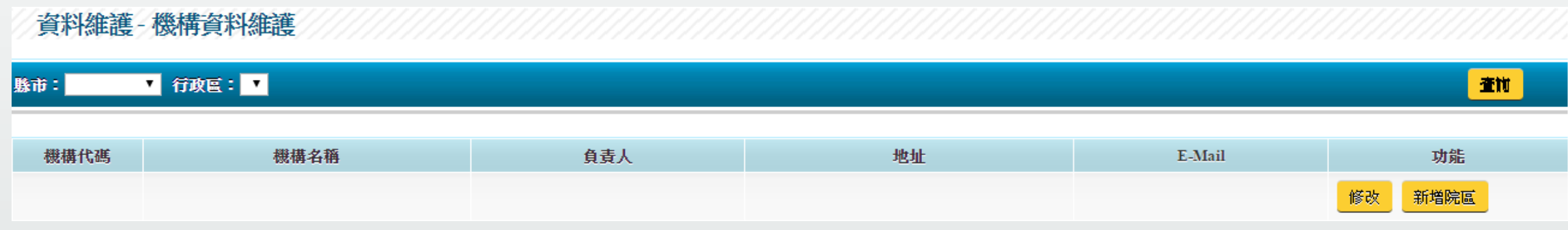

## 資料維護-機構資料維護

▪ 修改機構資料:紅色「\*」欄位為必填。

• 機構英文名稱及地址(英文)兩個欄位,為英文死亡證明書必填欄位。

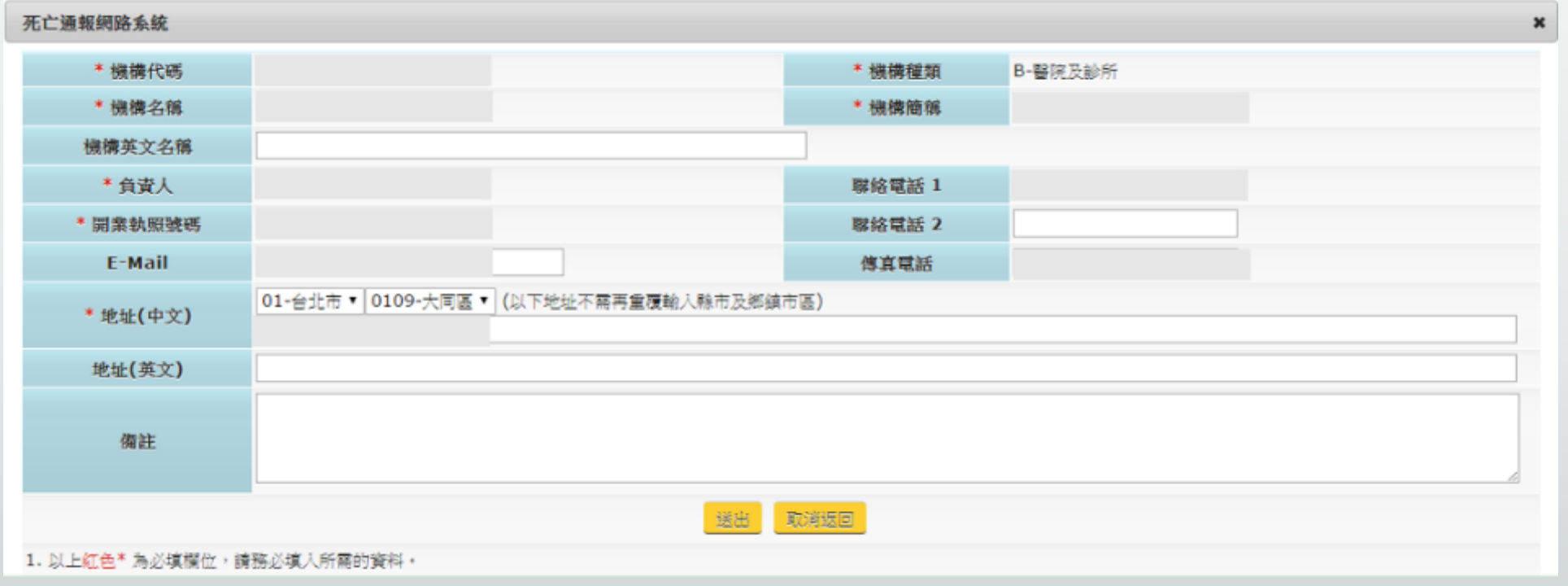

# 常見問題說明

### 客服常見問題

- 忘記密碼或密碼被鎖定(輸入密碼錯誤3次) → 客服密碼還原及解鎖
- 通報輸入作業中,無醫師資料 → 新增醫師資料
- 個案通報超過30天無法修改 → 填寫「死亡通報資料異動申請表」
- 個案無法修改身分證字號 → 填寫「死亡通報資料異動申請表」
- 個案無法刪除 → 填寫「死亡通報資料異動申請表」
- ■無法新增醫師 → 請當地衛生局調整帳號權限
- 無法修改機構資料 → 請當地衛生局調整帳號權限
- 無法開立英文死亡證明書 → 機構資料維護裡的「機構名稱(英文)」及「地址(英 文)」兩個欄位必須填寫

### 客服常見問題

- 暫存資料如何開始 → 「未登入首頁」畫面中間點選可繼續編輯
- 異常檔資料如何修改 → 「未登入首頁」畫面中間點選可修改個案,如超過30天 請填寫「死亡通報資料異動申請表」
- 通報輸入作業裡的死亡原因不可超過25個字,無法「暫存」及「上傳」 → 死亡 原因甲、乙、丙、丁、其他欄位都相同
- 死亡地點在別單位(醫院)地址問題 → 不在使用帳號所屬單位的個案, 死亡地點請 選擇「其他」

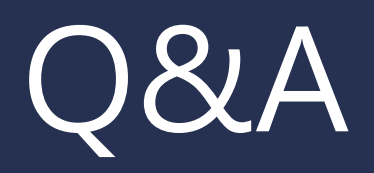

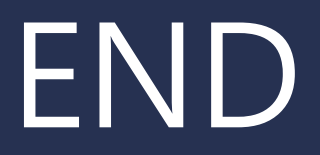